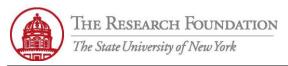

Contact: rftravel@rfsuny.org

Use this job aid to successfully navigate through the workflow process of the Approver and the Approver Role screens in iExpense.

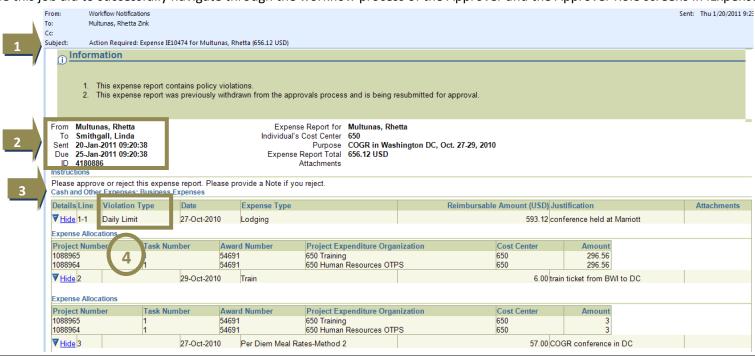

| 1 | Be aware of the features of the <b>Workflow notification message</b> for the expense report approver. The action required is indicated in the subject line of the email message |
|---|----------------------------------------------------------------------------------------------------|
|   | (Note: This message screen continues onto the next page of this job aid)                                                                                                    |
|   | From: Traveler or prior approver                                                                                                    |
|   | To: Approver                                                                                                    |
| 2 | Sent: Date and time expense report or prior approval submitted                                                                                                    |
|   | <b>Due:</b> Date/time by which you need to take action or expense report is returned to the traveler (6 days after submission)                                                  |
|   | ID: System-generated expense report number                                                                                                    |
| 3 | Instructions indicate the action (if any) you need to take                                                                                                    |
| 4 | The policy violation is indicated under Violation Type                                                                                                    |

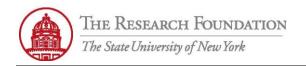

| Expense Allocations           |              |              |                 |                      |                |               |          |
|-------------------------------|--------------|--------------|-----------------|----------------------|----------------|---------------|----------|
| Project Number                | Task Number  | Award Number | Project Expend  | iture Organization   | Cost Center    | Amount        |          |
| 1088965                       | 1            | 54691        | 650 Training    |                      | 650            | 28.5          |          |
| 1088964                       | 1            | 54691        | 650 Human Res   | ources OTPS          | 650            | 28.5          |          |
|                               |              |              |                 | Total                | 656.12         |               |          |
| Previously Submitted Expenses |              |              |                 |                      |                |               |          |
| Date                          | Expense Type | Merchant Nam | ie              | Reimbursable Amount  | Payment Method | Justification |          |
| No results found.             |              |              |                 |                      |                |               |          |
| Approvals History             |              |              |                 |                      |                |               |          |
| Seq. Date                     |              | Status Pe    | rformer         | Approval Group       |                |               | Comments |
| 1 20-Jan-2011                 | 09:20:38     | Notified Sn  | nithgall, Linda | RFCUST_IExpense_Main | Approver_Group |               |          |

**Expense Report Details** 

Copyright (c) 2006, Oracle. All rights reserved.

Please click here to Respond

| 1 | (Continuation of sample <b>Workflow notification message</b> for expense report Approver)  Approvals History lists all actions previously taken and by whom |
|---|----------------------------------------------------------------------------------------------------|
| 2 | Use the <i>Expense Report Details</i> link to log in to iExpense and see detailed information for this expense report. You will not be                      |
|   | able to take any action (accept, reject, etc.) from this link                                                                                               |
| 3 | Use this link to log in to iExpense and take action on this expense report                                                                                  |

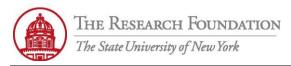

Contact: rftravel@rfsuny.org

3

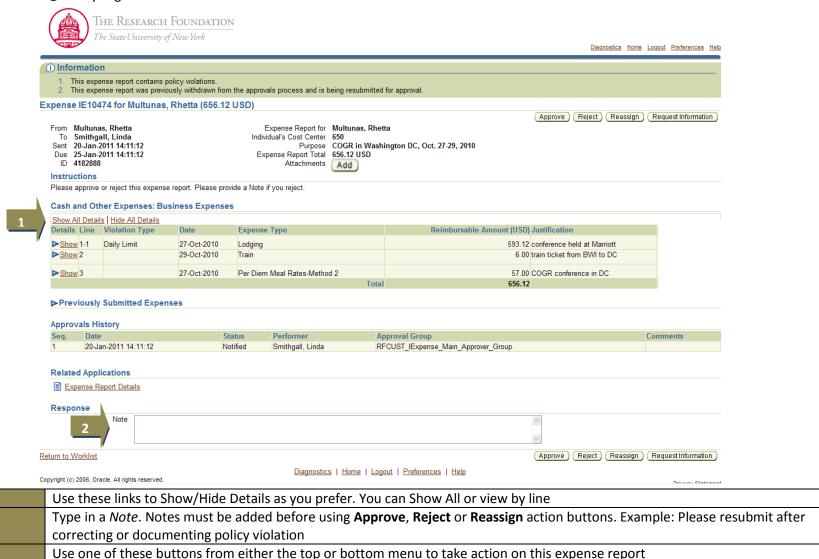

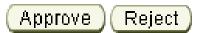

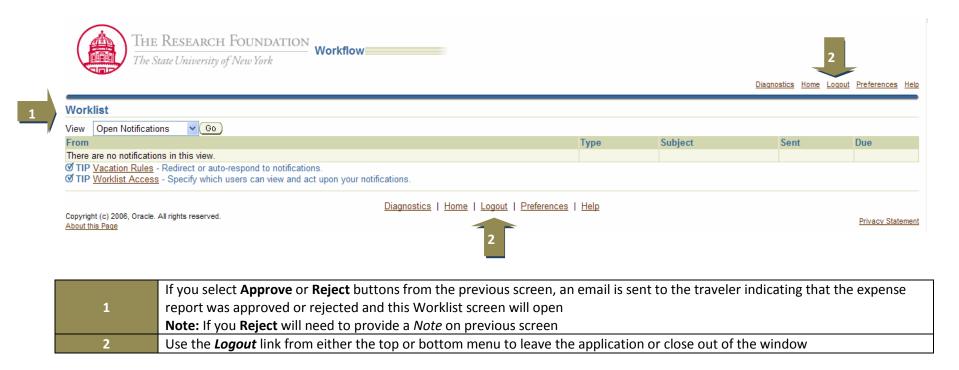

Privacy Statement

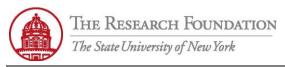

The Research Foundation

Contact: rftravel@rfsuny.org

Copyright (c) 2006, Oracle. All rights reserved.

About this Page

## Request Information

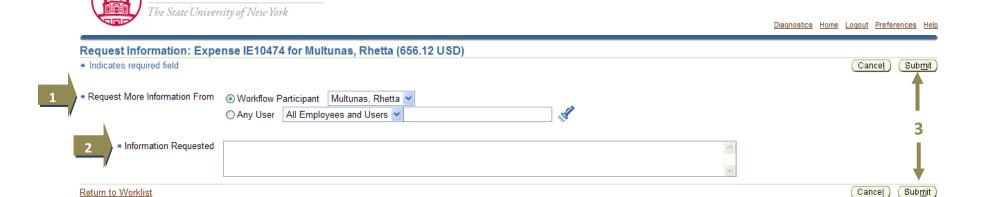

| 1 | If you select <b>Request Information</b> from the previous screen this screen will appear where you must indicate who you are requesting more information from. An email will be sent to the person specified. |
|---|----------------------------------------------------------------------------------------------------|
| 2 | Also required is what information is being requested. Example: Please add documentation regarding why you needed to travel to Washington, D.C. instead of attending the conference in Boston                   |
| 3 | Click the Submit button from either the top or bottom menus once required fields are completed  Note: Once requested information is gathered and sent it goes to original requester not back through workflow  |

Diagnostics | Home | Logout | Preferences | Help

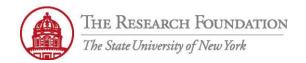

2

Reassign )

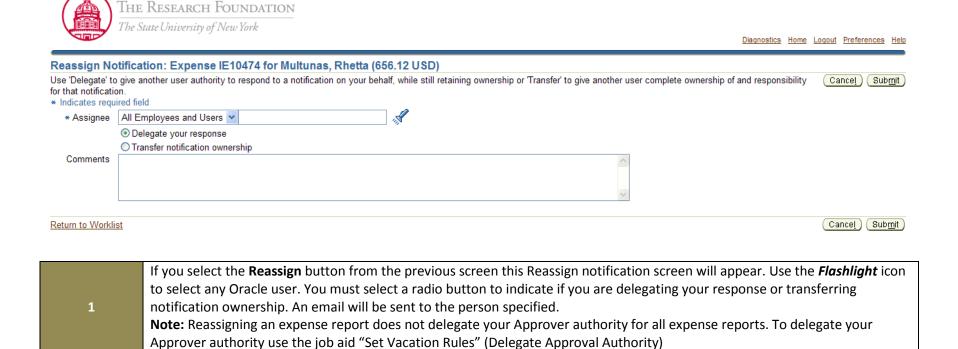

You have successfully navigated through the workflow process of the Approver and the Approver Role screens in iExpense.

Please review this expense report and take appropriate action

Optionally, you may type in any comments. Example: You were Rhetta's direct supervisor when these expenses were incurred.